Article ID: 1097

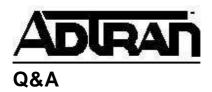

## Determining the DLCI being advertised by the Frame Relay Provider on a FRAD product

## Q:

Determining the DLCI being advertised by the Frame Relay Provider on a FRAD product

**A:** Yes. Establish a VT100 session to the unit and select "View Status" from the root menu, then select "Network Port" from the submenu. Press the "D" key on the keyboard and the DLCI list will be displayed. DLCIs denoted with an "A" are currently active. Those that are denoted with an "I" are currently inactive while those denoted with a "U" are unknown.